# Yubikeys TFA au bout des doigts

<span id="page-0-0"></span>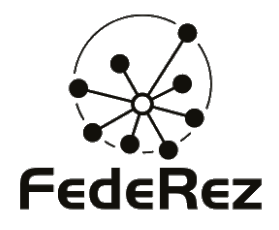

# Journées FedeRez 2011

**Thomas DUBOUCHER** [thomas@duboucher.eu](mailto:thomas@duboucher.eu)

19 Mars 2011

メロトメ部 トメミトメミト

# Présentation

### Nous sommes là pour :

• Découvrir les Yubikeys.

イロトイ団トイミトイミト

# Présentation

#### Nous sommes là pour :

• Découvrir les Yubikeys.

### Nous allons voir :

- Comment configurer rapidement une gestion locale;
- Des démonstrations.

イロトイ団トイミトイミト

# Présentation

### Nous sommes là pour :

• Découvrir les Yubikeys.

#### Nous allons voir :

- Comment configurer rapidement une gestion locale;
- Des démonstrations.

#### Nous ne sommes pas là pour :

 $\bullet$  Un cours sur l'authentification.

[Un peu de théorie quand même](#page-4-0)

#### <span id="page-4-0"></span>メロトメタトメミトメミト

#### [Un peu de théorie quand même](#page-4-0)

Authentification à l'aide d'un OTP

#### Authentification à l'aide d'un mot de passe statique

Identification des Yubikeys

<span id="page-5-0"></span>イロトイ団トイミトイミト

# Identification vs. Authentification

# Identification

- « *l'affirme que je suis*  $\mathfrak{A} \times$
- identité publique (nom d'utilisateur, . . . ).

### Authentification

- « Je prouve que je suis  $\mathfrak{A} \times$
- ce que je sais (mot de passe, question,  $\ldots$ );
- ce que je possède (carte à puce, dongle, . . . ) ;
- $ce$  que je suis (empreintes digitales, ...).

[Un peu de théorie quand même](#page-6-0)

#### <span id="page-6-0"></span>イロトメタトメミトメミト

# OTP & TFA

### One-Time Password

Mot de passe unique valide pour une seule authentification  $:$ 

- basé par exemple sur une horloge ou un compteur ;
- résistant aux attaques par rejeu ;
- difficile à manipuler sans équipement pour les gérer.

#### Two-Factor Authentication

Utilisation de deux éléments pour prouver son identité :

• pensez à la carte bleue française.

#### イロトイ団トイミトイミト

[Un peu de théorie quand même](#page-4-0)

Authentification à l'aide d'un OTP

Authentification à l'aide d'un mot de passe statique

Identification des Yubikeys

イロトイ団トイミトイミト

# La Yubikey c'est quoi dans tout ça ?

Il s'agit d'un dongle USB assurant l'authentification

- OTP ;
- OATH-HOTP (RFC 4226);
- mot de passe statique;
- challenge-response;
- RFID (MIFARE) sur certains modèles.

Avec plusieurs avantages :

- pas de pilote ou d'application cliente (USB HID) ;
- protocole ouvert;
- support open-source.

6 sur 20

<span id="page-9-0"></span>メロトメタトメミトメミト

#### [Un peu de théorie quand même](#page-4-0)

#### Authentification à l'aide d'un OTP

#### Authentification à l'aide d'un mot de passe statique

#### Identification des Yubikeys

イロトイ団トイミトイミト

# Configuration d'une Yubikey

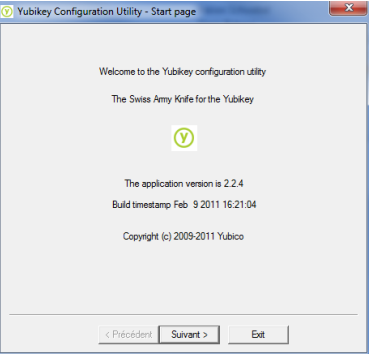

#### On utilise le couteau suisse

- Ici, l'outil (très pratique) sous Windows ;
- <span id="page-10-0"></span>• Un autre outil en ligne de commande est disponible pour Linux.

イロトイ団 トイミトイミト

# Configuration d'une Yubikey

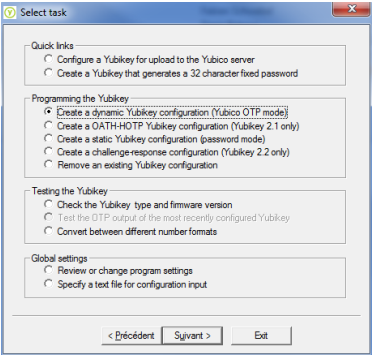

### Select Task

- Configure a Yubikey for upload to the Yubico server;
- <span id="page-11-0"></span>• ou Create a dynamic Yubikey configuration (Yubico OTP mode).

イロトイ団トイミトイミト

# Configuration d'une Yubikey

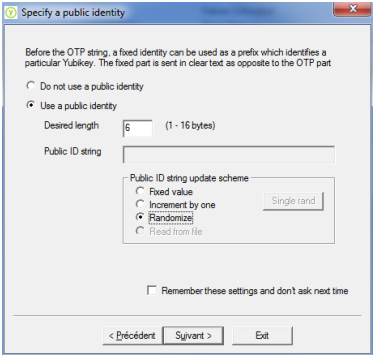

# Specify a public identity

- Est envoyée au début d'un OTP ;
- <span id="page-12-0"></span>• Permet d'identifier une Yubikey.

イロトイ団トイミトイミト

# Configuration d'une Yubikey

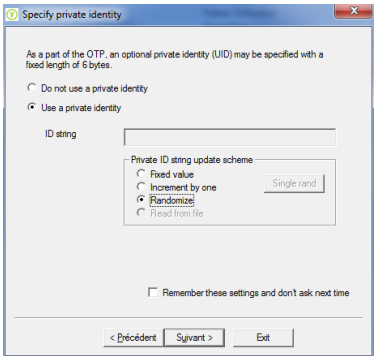

# Specify a private identity

<span id="page-13-0"></span>· Secret unique utilisé pour dériver les OTP.

イロトイ団トイミトイミト

# Configuration d'une Yubikey

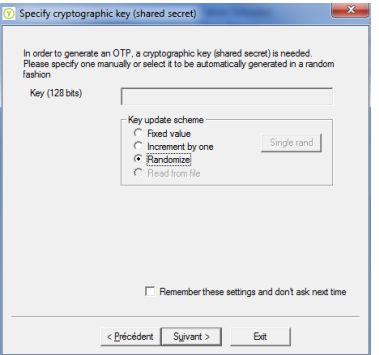

Specify cryptographic key (shared secret)

<span id="page-14-0"></span>• Clef symétrique partagée avec le serveur (AES).

イロトイ団トイミトイミト

# Configuration d'une Yubikey

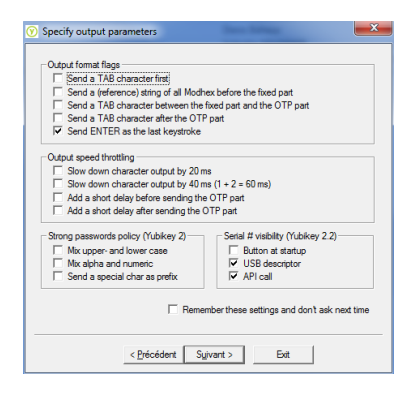

### Specify output parameter

- Insertion de Tab ou Enter;
- Gestion de la vitesse de sortie pour les terminaux lents ;
- Caractères utilisés ;
- <span id="page-15-0"></span>• Visibilité du serial.

イロトイ団トイミトイミト

# Configuration d'une Yubikey

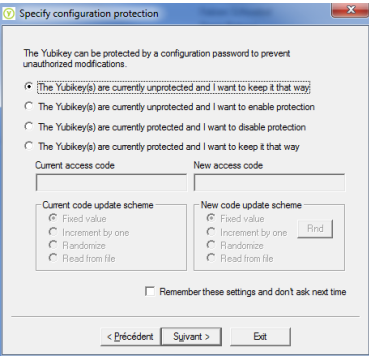

# Specify configuration protection

<span id="page-16-0"></span>Permet de protéger en  $\bullet$ écriture par une clef la configuration de la Yubikey;

イロトイ団トイミトイミト

# Configuration d'une Yubikey

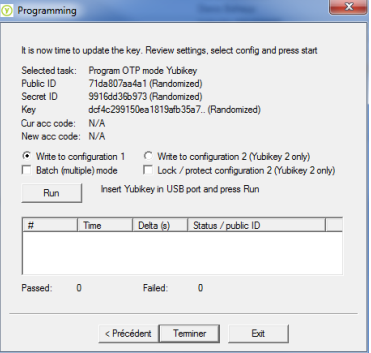

### Programming

- $\bullet$  Batch mode pour flasher plusieurs clefs à la suite ;
- <span id="page-17-0"></span>• Choix de la configuration à écraser.

イロトイ団トイミトイミト

# Configuration d'une Yubikey

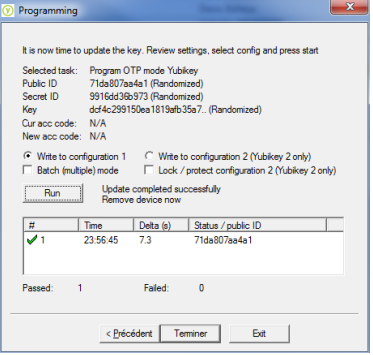

### Programming

- $\bullet$  Batch mode pour flasher plusieurs clefs à la suite ;
- Choix de la configuration à écraser.

#### <span id="page-18-0"></span>• En voila une !

<span id="page-19-0"></span>イロトイ団トイミトイミト

# Construire libykclient

Disponible sur <http://code.google.com/p/yubico-c-client/>

- Librairie de validation des OTP ;
- Packages Debian/Fedora disponibles ;
- Penser aux dépendances : libcurl4-openssl-dev, ...

### Compilation

```
user@localhost:~/libyubikey-1.7$ autoreconf --install
user@localhost:~/libyubikey-1.7$ ./configure
user@localhost:~/libyubikey-1.7$ sudo make check install
```
<span id="page-20-0"></span>イロトイ団トイミトイミト

# Construire pam-yubico

Disponible sur <http://code.google.com/p/yubico-pam/>

- Module PAM pour Yubikey;
- PPA disponible sur ppa:fredrikt/yubico-pam ;
- Penser aux dépendances : libpam-dev, ...

### Compilation

```
user@localhost:~/pam_yubico-2.4$ autoreconf --install
user@localhost:~/pam_yubico-2.4$ ./configure
user@localhost:~/pam_yubico -2.4$ sudo make check install
user@localhost:~/pam_yubico-2.4$ ln -s /usr/local/lib/security/pam_yubico.so \
 /lib/security/
```
<span id="page-21-0"></span>イロトイ団トイミトイミト

# Configuration basique de PAM

la vérification peut se faire à distance en HTTPS avec un LDAP;  $\bullet$ 

<span id="page-22-0"></span>イロトイ団トイモトイモト

# Configuration basique de PAM

· la vérification se fera ici en local en HTTP;

<span id="page-23-0"></span>イロトイ団トイミトイミト

# Configuration basique de PAM

- $\bullet$  la vérification se fera ici en local en HTTP :
- sufficient pour utiliser la Yubikey seule;

#### /usr/share/pam-config/yubico-ofa

```
Name: Yubikey authentication (one-factor)
Default: yes
Priority: 512
Auth - Type : Primary
Auth-Initial:<br>sufficient
                          pam_yubico.so authfile=/etc/yubikey_mapping \
    url=http://localhost:8700/wsapi/2.0/verify?foo=%d&otp=%s
```
<span id="page-24-0"></span>イロトイ団トイミトイミト

# Configuration basique de PAM

- $\bullet$  la vérification se fera ici en local en HTTP;
- requisite pour ajouter la Yubikey à la configuration existante;

#### /usr/share/pam-config/yubico-tfa

```
Name: Yubikey authentication (two-factor)
Default: yes
Priority : 384
Auth - Type : Primary
Auth-Initial:
        requisite pam_yubico .so authfile=/etc/yubikey_mapping \
    url=http://localhost:8700/wsapi/2.0/verify?foo=%d&otp=%s
```
<span id="page-25-0"></span>イロトイ団 トイミトイミト

# Configuration basique de PAM

- $\bullet$  la vérification se fera ici en local en HTTP :
- requisite pour ajouter la Yubikey à la configuration existante;
- l'utilitaire pam-auth-update permet une gestion globale de la configuration.

# Mise à jour de la configuration

1 user@localhost :~\$ sudo pam -auth - update

<span id="page-26-0"></span>イロトメタトメミトメミト

# Configuration basique de PAM

- $\bullet$  la vérification se fera ici en local en HTTP :
- requisite pour ajouter la Yubikey à la configuration existante;
- l'utilitaire pam-auth-update permet une gestion globale de la configuration.
- $\bullet$  enfin on associe les Yubikeys aux utilisateurs Unix.

### /etc/yubikey\_mapping

1 serianox : jucfhhclerie

#### <span id="page-27-0"></span>イロトイ団トイミトイミト

# Configuration de yubiserve

Disponible sur <http://code.google.com/p/yubico-yubiserve/>

- Serveur léger écrit en Python ;
- Pratique pour une gestion locale;
- Quelques bugs ...

#### Installation et lancement

1 user@localhost :~\$ sudo aptitude install python python - crypto python - openssl python - sqlite user@localhost: ~\$ openssl req -new -x509 -keyout yubiserve pem -out yubiserve pem \ -days 365 -nodes user@localhost :~\$ ./ yubiserve .py &

#### <span id="page-28-0"></span>イロトイ団トイミトイミト

# Configuration de yubiserve

Disponible sur <http://code.google.com/p/yubico-yubiserve/>

- Serveur léger écrit en Python ;
- Pratique pour une gestion locale ;
- Quelques bugs ...

### yubikey.csv

1 71 da807aa4a1 ; 9916 dd36b973 ; dcf4c299150ea1819afb35a78ac1223c00000000

#### <span id="page-29-0"></span>イロトイ団トイミトイミト

# Configuration de yubiserve

Disponible sur <http://code.google.com/p/yubico-yubiserve/>

- Serveur léger écrit en Python ;
- Pratique pour une gestion locale;
- Quelques bugs ...

### Ajout d'une clef

```
1 user@localhost :~$ ./ dbconf .py -ya serianox - white jucfhhclerie 9916 dd36b973 \
    dcf4c299150ea1819afb35a78ac1223c
  user@localhost :~$ ./ dbconf .py -yl
   1 key into database :
  [Nickname] >> [PublicID] >> [Active]<br>serianox-white >> iucfhhclerie >> ves
                             >> jucfhhclerie
```
<span id="page-30-0"></span>メロトメタトメモトメモト

Démo

• Test du serveur en HTTP;

<span id="page-31-0"></span>メロトメタトメモトメモト

Démo

- Test du serveur en HTTP;
- Exemple avec sudo;

<span id="page-32-0"></span>メロトメタトメモトメモト

Démo

- · Test du serveur en HTTP;
- Exemple avec sudo;  $\bullet$
- Exemple avec FreeRadius.

<span id="page-33-0"></span>メロトメタトメミトメミト

[Un peu de théorie quand même](#page-4-0)

Authentification à l'aide d'un OTP

#### Authentification à l'aide d'un mot de passe statique

Identification des Yubikeys

#### イロトイ団トイミトイミト

# Configuration en mode statique

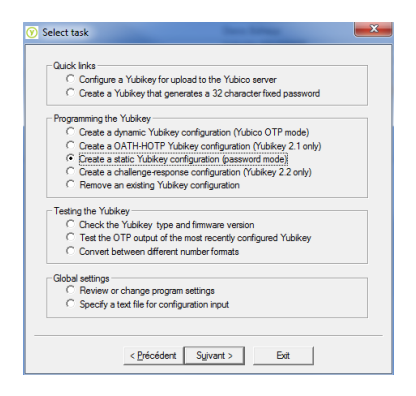

#### Select task

- Create a Yubikey that generate a 32 character fixed password ;
- <span id="page-34-0"></span>• Create a static Yubikey configuration (password mode).

#### イロトイ団トイミトイミト

# Configuration en mode statique

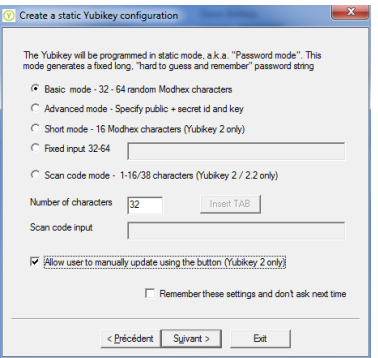

# Create a static Yubikey configuration

- Choix de la longueur ;
- Possibilité de spécifier directement des scan codes;
- <span id="page-35-0"></span>• Possibilité de laisser l'utilisateur mettre à jour lui-même le mot de passe.

#### イロトイ団トイミトイミト

# Configuration en mode statique

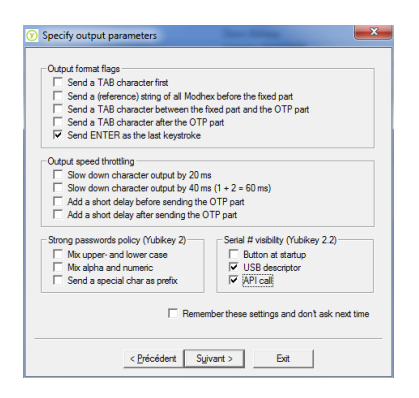

### Specify output parameters

<span id="page-36-0"></span> $\bullet$  idem

15 sur 20

#### メロトメ部 トメミトメミト

# Configuration en mode statique

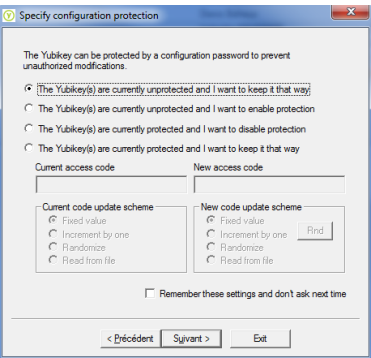

# Specify configuration protection

<span id="page-37-0"></span> $\bullet$  idem

#### イロトイ団トイモトイモト

# Configuration en mode statique

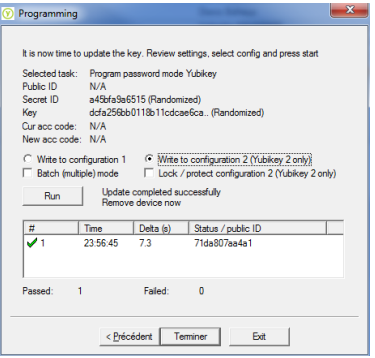

### Programming

<span id="page-38-0"></span>• On utilise ici la seconde configuration.

#### イロトイ団トイモトイモト

# Configuration en mode statique

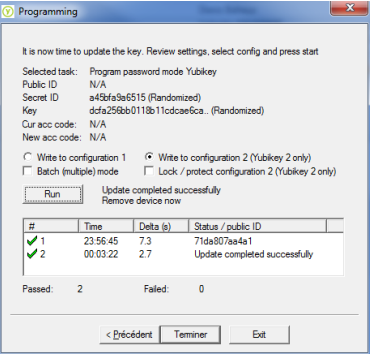

### Programming

- On utilise ici la seconde configuration.
- <span id="page-39-0"></span>• En voila une autre!

<span id="page-40-0"></span>イロトイ団 トイミトイミト

Démo

· Utilisation des deux configurations;

<span id="page-41-0"></span>メロトメタトメモトメモト

Démo

- Utilisation des deux configurations;  $\bullet$
- Changement du mot de passe statique.  $\bullet$

<span id="page-42-0"></span>メロトメタトメミトメミト

[Un peu de théorie quand même](#page-4-0)

Authentification à l'aide d'un OTP

Authentification à l'aide d'un mot de passe statique

Identification des Yubikeys

<span id="page-43-0"></span>イロトイ団トイミトイミト

# Utilisation de udev

#### Console

```
1 user@localhost :~$ sudo lsusb -vvvv | grep Yubikey -A 20
  Bus 002 Device 006: ID 1050:0010 Yubico .com Yubikey
   Device Descriptor :
     bLength 18
     bDescriptorType 1<br>bcdUSB 2 00
     bDeviceClass
                             0 ( Defined at Interface level )
     bDeviceSubClass 0
     bDeviceProtocol 0<br>bMaxPacketSize0 8
10 bMaxPacketSize0
     idVendor 0x1050 Yubico.com
     idProduct 0x0010 Yubikey
     bcdDevice 2.23<br>iManufacturer 1 Yubico
     iManufacturer<br>iProduct
15 iProduct 2 Yubico Yubikey II<br>iSerial 3 0000510594
                             3 0000510594bNumConfigurations 1
     Configuration Descriptor :
       bLength 9
20
```
Ladentification des Yubikeys

<span id="page-44-0"></span>メロトメ部 トメミトメミト

# Utilisation de udev

• Le serial est visible parmis les descripteurs;

<span id="page-45-0"></span>イロトイ団トイミトイミト

# Utilisation de udev

#### Console

```
user@localhost:~$ udevadm info -a -p $(udevadm info -q path -n /dev/input/by-id/usb-<br>→Yubico Yubico Yubikev II 0000510594-event-kbd)
       ,→Yubico_Yubico_Yubikey_II_0000510594 -event - kbd)
looking at device / devices / pci0000 :00/0000:00:1 d .0/ usb2 /2 -2/2 -2:1.0/ input / input13 /
          ,→event7 :
KERNEL ==" event7 "
         SUBSYSTEM ==" input "
         DRIVER = 2"looking at parent device / devices / pci0000 :00/0000:00:1 d .0/ usb2 /2 -2/2 -2:1.0/ input /
              \hookrightarrowinput13 :
         KERNELS == "input13"SUBSYSTEMS ==" input "
10 DRIVERS ==""
         ATTRS { name }==" Yubico Yubico Yubikey II"
         ATTRS { phys }==" usb -0000:00:1 d.0 -2/ input0 "
         ATTRS { uniq }=="0000510594"
         ATTRS { modalias }==" input : b0003v1050p0010e0111 -e0 ,1 ,4 ,11 ,14 , k77 ,7D ,7E ,7F,ram4 ,l0
                 \leftrightarrow, 1, 2, 3, 4, sfw"
15
    ...
```
<span id="page-46-0"></span>イロトイ団トイミトイミト

# Utilisation de udev

#### Console

```
user@localhost: ~$ udevadm test --action=add $(udevadm info -q path -n /dev/input/by-id/
        ,→usb - Yubico_Yubico_Yubikey_II_0000510594 -event -kbd)
   ...
   udevadm_test: ID_INPUT=1
   udevadm_test: ID_INPUT_KEY=1
5 udevadm_test: ID_INPUT_KEYBOARD=1
   udevadm_test: ID_VENDOR=Yubico
   udevadm_test : ID_VENDOR_ENC = Yubico
   udevadm_test: ID_VENDOR_ID=1050
   udevadm_test: ID_MODEL = Yubico_Yubikey_II
10 udevadm_test : ID_MODEL_ENC = Yubico \ x20Yubikey \ x20II
   udevadm_test: ID_MODEL_ID=0010
   udevadm_test: ID_REVISION=0223
   udevadm_test : ID_SERIAL = Yubico_Yubico_Yubikey_II_0000510594
   udevadm_test: ID_SERIAL_SHORT=0000510594
15 udevadm_test: ID_TYPE=hid
   udevadm_test: ID_BUS = usb
   udevadm_test : ID_USB_INTERFACES =:030101:
   udevadm_test: ID_USB_INTERFACE_NUM=00
   ...
```
18 sur 20

<span id="page-47-0"></span>イロトイ団トイモトイモト

# Utilisation de udev

- Le serial est visible parmis les descripteurs ;
- Celui est reconnu par udev ;

#### <span id="page-48-0"></span>イロトイ団 トイミトイミト

### Utilisation de udev avec gnome-screensaver

- Le serial est visible parmis les descripteurs;
- Celui est reconnu par udev;
- On peut s'en servir pour activer l'écran de veille en cas de retrait de la Yubikey ;

#### /etc/udev/rules.d/85-yubikey.rules

```
1 \mid ACTION == "add", FNV { ID VENDOR }== " Yubico", \
    RUN +="/usr / local / bin/gnome - screensaver - unlock %E{ ID_SERIAL_SHORT }"
  ACTION=="remove", ENV{ID_VENDOR}=="Yubico", \
    RUN +="/usr / local / bin/gnome - screensaver - lock %E{ ID_SERIAL_SHORT }"
```
#### <span id="page-49-0"></span>イロトイ団 トイミトイミト

# Utilisation de udev avec gnome-screensaver

- Le serial est visible parmis les descripteurs;
- Celui est reconnu par udev;
- On peut s'en servir pour activer l'écran de veille en cas de retrait de la Yubikey ;
- Pour cela, on associe les clefs aux comptes Unix et on fait un peu de bash.

### /etc/yubikey\_ownership

1 serianox :0000510594:0000505941

#### <span id="page-50-0"></span>イロトイ団トイミトイミト

# Utilisation de udev avec gnome-screensaver

#### /usr/local/bin/gnome-screensaver-lock

```
1 \mid #!/bin/sh
   YUBIKEYS_OWNERSHIP_FILE ="/etc / yubikey_ownership "
   5 if [ -n "$1" ]; then
       for proc in $( pgrep -f gnome-screensaver ) : do
           user = s(ps -p s{ proc } u | sed -e 1d | awk { print s1 } )
           for key in $( grep -m 1 ${ user } ${ YUBIKEYS_OWNERSHIP_FILE } | sed -e s
                 \hookrightarrow/[^:]*:\([0-9]\{10\}\(:[0-9]\{10\}\)*\).*/\1/ -e s/:/ /g ); do
               if \Gamma $1 = $key 1; then
10 export $( grep -z DBUS_SESSION_BUS_ADDRESS / proc /${ proc }/ environ )
                    if [ $( basename $0) = "gnome - screensaver - lock " ]; then
                        su ${ user } -c " qdbus org . gnome . ScreenSaver / SetActive true "
                    elif [ $( basename $0) = "gnome - screensaver - unlock " ]; then
                        su $user -c "gnome - screensaver - command --poke "
15 fi;
               fi;
           done ;
       done ;
   fi;
```
 $\boxed{\phantom{\phantom{\mathcal{L}(\mathcal{L})}}{\mathcal{L}(\mathcal{L})}}$  Lentification des Yubikeys

#### <span id="page-51-0"></span>イロトイ団トイモトイモト

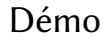

• Surprise!:)

19 sur 20

イロトイ団トイモトイモト

# Questions

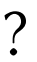

20 sur 20